e-Boardを複数のアカウントでご利用の場合、アカウント毎にe-Put機能の利用権限を設定できます。

※e-Boardの管理者権限を持つログインユーザーのみ設定ができます。

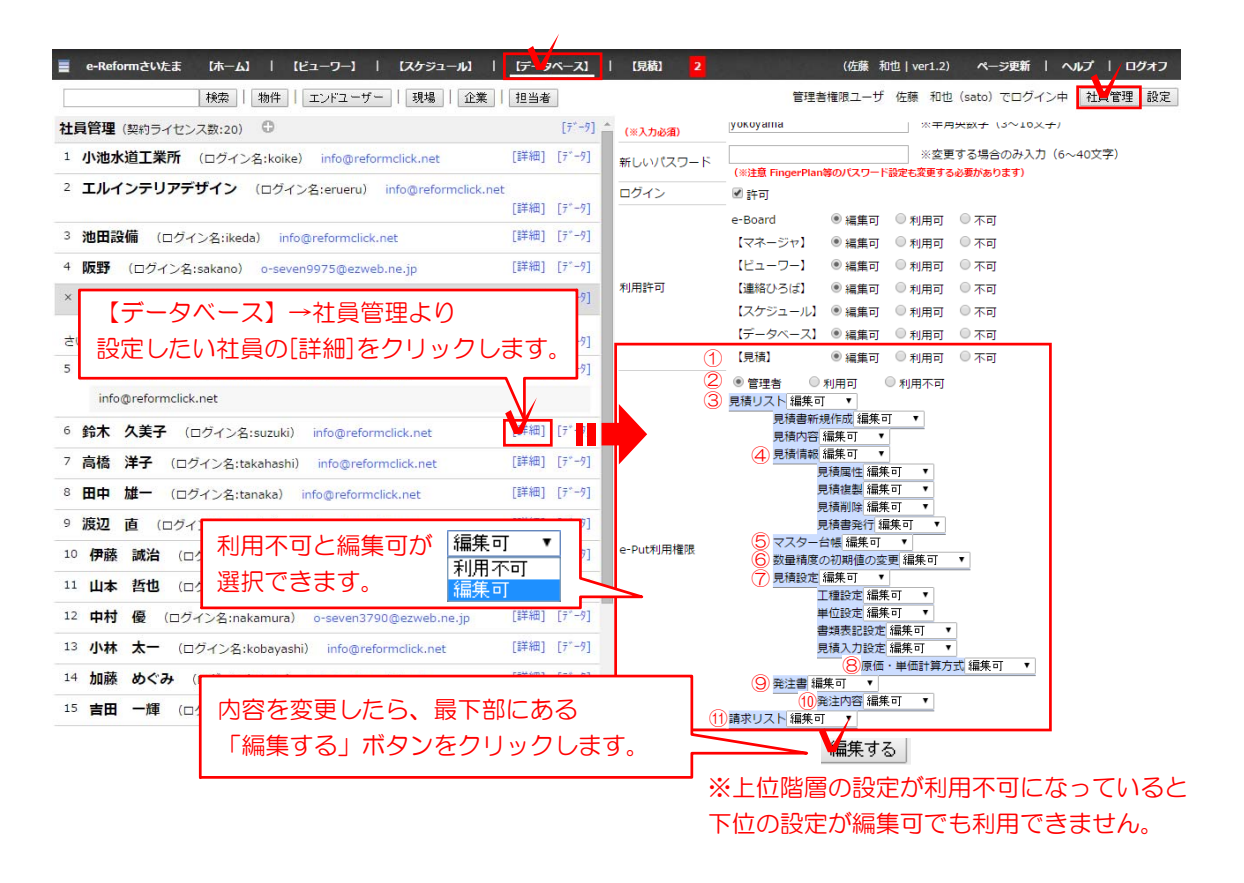

①【見積】:e-Putの利用設定です。編集可・利用可になっていればe-Putが利用できます。 ※2015年2月現在、編集可と利用可に違いはありません

②e-Put管理者設定:e-Putの管理者の設定です。 ※⑤⑥⑧は、こちらの設定が「管理者」の方のみ編集できます。

③見積リスト:見積に関する利用設定です。④~⑩の設定にも影響します。

- ・見積書新規作成:見積書新規作成の利用設定です。
- ・見積書編集:見積書編集の利用設定です。

④見積情報:見積リストで各見積を選択すると表示されるボタンの利用設定です。

・見積属性: 編集 見積情報編集の利用設定です。

・見積複製: 見積書複製の利用設定です。

・見積削除: ■■■■■ 見積書削除の利用設定です。

・見積書発行の利用設定です。

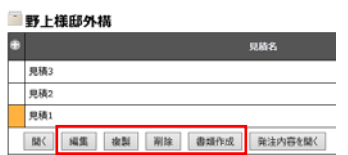

⑤マスター台帳:マスター台帳を編集できるかどうかの設定です。編集できるようにするには ②e-Put管理者設定が「管理者」である必要があります。

⑥数量精度の初期値の変更:数量精度の初期値の変更ができるかどうかの設定です。 変更できるようにするには②e-Put管理者設定が「管理者」である 必要があります。

⑦見積設定:設定ボタンの利用設定です。

工種設定・単位設定・書類表記設定・見積設定があります。

⑧原価・単価計算方式:⑦の見積設定のページにある「原価・単価計算方式の設定」の利用設定 です。こちらの変更をするには②e-Put管理者設定が「管理者」である 必要があります。

⑨発注書:発注書の利用設定です。

⑩発注内容:2015年2月現在、⑨と同様です。

⑪請求リスト:請求書の利用設定です。